## Marche à suivre pour la demande d'autorisation de parquer en ligne.

1. Télécharger l'application Parking Pay et créer un compte.

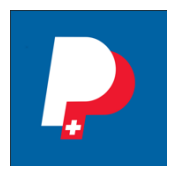

2. Faire une demande d'autorisation en joignant les documents nécessaires.

Sélectionner « Faoug ».

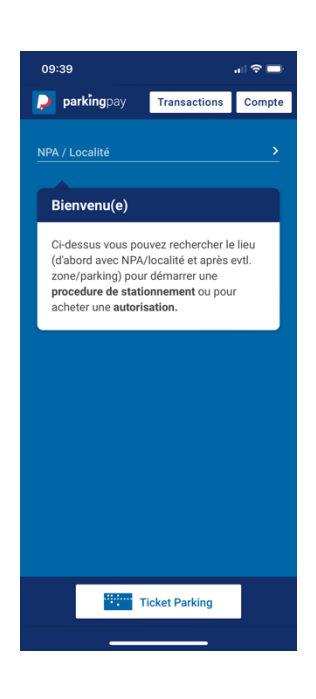

Sélectionner la zone concernée.

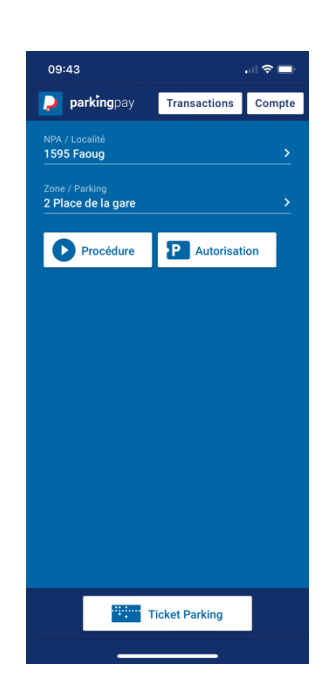

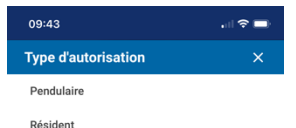

Sélectionner le type de macaron.

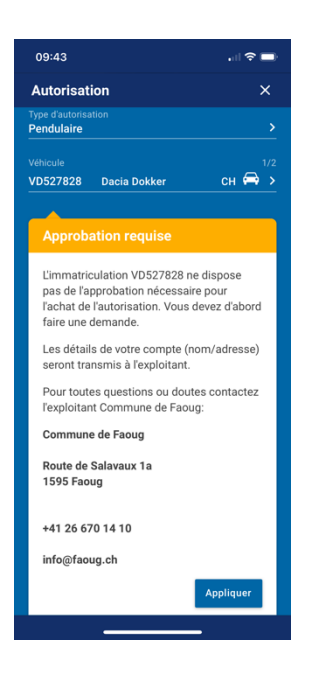

Cliquer sur « Appliquer ». Réunir les documents nécessaires et les envoyer à l'adresse info@faoug.ch.

- 3. Attendre l'approbation de la commune qui sera effective uniquement lorsque les documents suivants seront réceptionnés.
	- a. Pour les pendulaires :
		- i. carte grise du/des véhicule/s
	- b. Pour les résidents :
		- i. carte grise du/des véhicule/s
		- ii. Attestation de la gérance ou plan de situation de parcelle privée certifiant l'impossibilité de se parquer sur le terrain privé.